# Manual del producto *4511 Interfaz de comunicación Modbus*

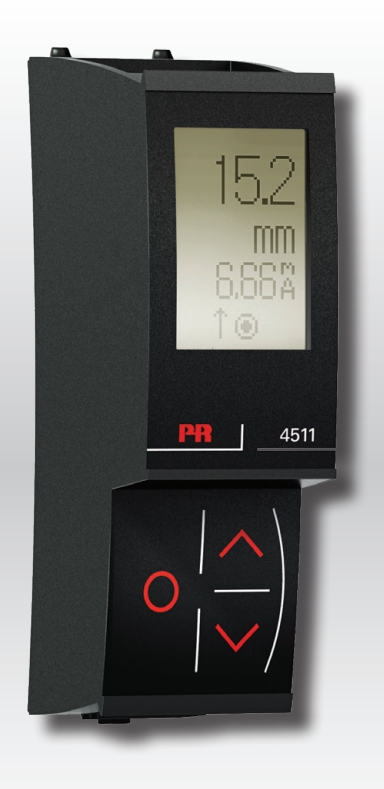

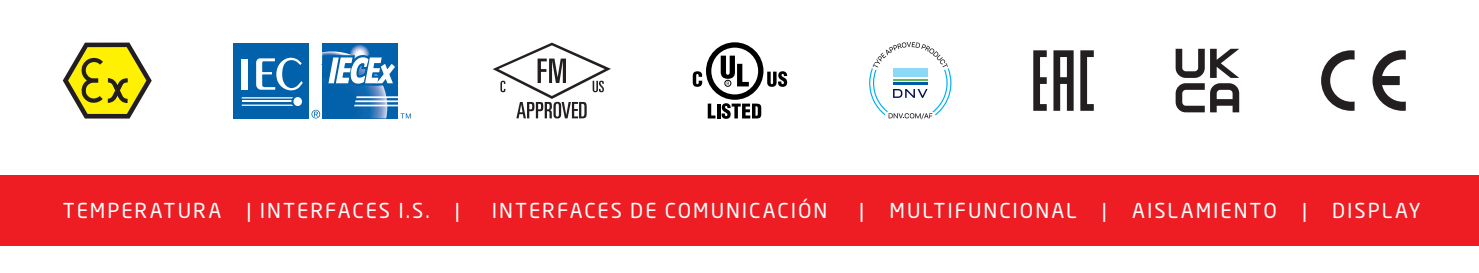

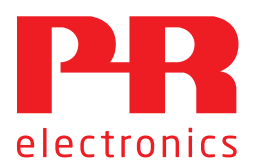

N.º 4511V103-ES A partir del n.º de serie: 221207001

# 6 familias de productos *para cubrir todas las necesidades*

### Excepcionales individualmente, inigualables en conjunto

Con nuestras tecnologías patentadas e innovadoras , hacemos que el acondicionamiento de señal sea más inteligente y sencillo. Nuestra gama de productos se divide en seis áreas en las que ofrecemos gran variedad de dispositivos analógicos y digitales que abarcan miles de aplicaciones en la industria de la automatización. Todos nuestros productos cumplen o superan los más altos estándares industriales, garantizan la fiabilidad incluso en los entornos más adversos y tienen una garantía de cinco años.

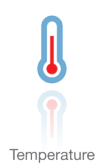

Nuestra gama de transmisores y sensores de temperatura proporciona la mayor integridad de señal desde el punto de medición hasta el sistema de control. Las señales de temperatura de los procesos industriales pueden convertirse en comunicaciones analógicas, digitales o de bus mediante una solución punto a punto muy fiable con un tiempo de respuesta rápido, calibración automática, detección de error del sensor, baja deriva y rendimiento excelente EMC en cualquier entorno.

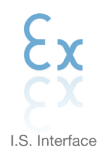

Proporcionamos las señales más seguras validando nuestros productos según las normas de seguridad más estrictas. Debido a nuestro compromiso con la innovación, hemos realizado logros pioneros en el desarrollo de interfaces I. S. con evaluación SIL 2 completa, que son a la vez eficientes y rentables. Nuestra amplia gama de barreras de aislamiento analógicas y digitales intrínsecamente seguras ofrece entradas y salidas multifunción, lo que convierte a PR en un estándar de instalación fácil de implementar. Nuestros backplanes simplifican aún más las grandes instalaciones y proporcionan una integración sin problemas con los sistemas DCS estándar.

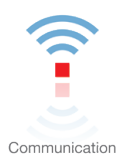

Proporcionamos interfaces de comunicación económicas, fáciles de usar y preparadas para acceder a productos PR ya instalados. Todas las interfaces son extraíbles, tienen una pantalla integrada para la lectura de los valores del proceso, diagnóstico y pueden ser configuradas mediante pulsadores. La funcionalidad específica del producto incluye la comunicación a través de Modbus, Bluetooth y el acceso remoto mediante nuestra aplicación PR Process Supervisor (PPS), disponible para iOS y Android.

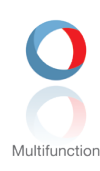

Nuestra exclusiva gama de dispositivos individuales cubre múltiples aplicaciones y es fácilmente implementable en una instalación. Disponer de una unidad para muchas aplicaciones distintas puede reducir el tiempo de instalación, formación y simplifica en gran medida la gestión de las piezas de repuesto en tus instalaciones. El diseño de nuestros dispositivos proporciona precisión de la señal a largo plazo, consumo energético reducido, inmunidad ante el ruido eléctrico y programación sencilla.

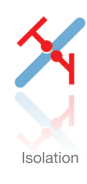

Nuestros aisladores de alta calidad, compactos y rápidos de 6 mm, se basan en la tecnología de microprocesadores para ofrecer un rendimiento excepcional e inmunidad EMC para aplicaciones específicas con un coste total muy bajo. Se pueden colocar en vertical o en horizontal, sin necesidad de separación entre las unidades.

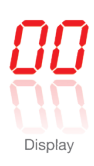

Todos nuestros displays se caracterizan por su flexibilidad y estabilidad. Los dispositivos cubren casi cualquier necesidad de lectura en display de las señales de proceso y tienen alimentación universal. Proporcionan la medición en tiempo real del valor de proceso en cualquier industria y están diseñados para proporcionar una transmisión de información fiable y fácil de usar, incluso en entornos exigentes.

# Interfaz de comunicación Modbus 4511

# Índice

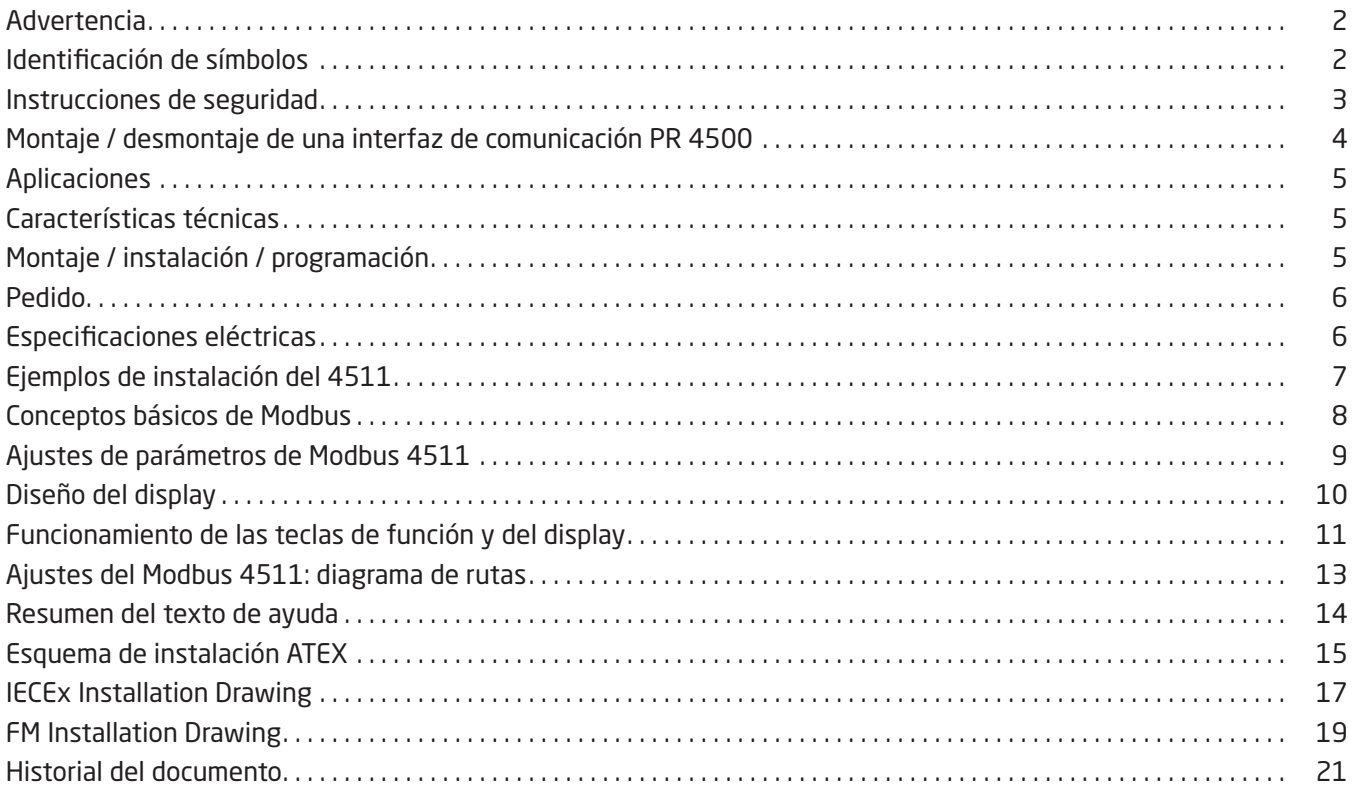

# **Advertencia**

<span id="page-3-0"></span>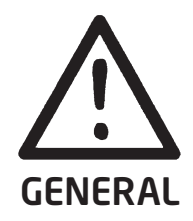

Este dispositivo está concebido para conectarse a tensiones eléctricas peligrosas. La omisión de esta advertencia puede provocar lesiones personales graves o daños mecánicos.

Para evitar el riesgo de descargas eléctricas y fuego, las instrucciones de seguridad de este manual deben cumplirse y se deben respetar las indicaciones. No se deben superar las especificaciones y el módulo debe ser utilizado sólo como se describe a continuación.

Antes de utilizar el módulo, es necesario examinar minuciosamente este manual. Sólo personal cualificado (técnicos) se encargará de instalar este módulo. Si el equipo es usado de forma diferente a la especificada por el fabricante, la protección proporcionada por el equipo puede verse afectada.

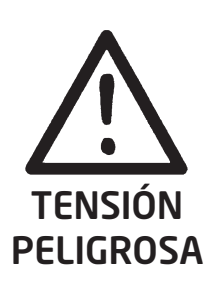

# Advertencia

Hasta que el módulo esté fijo, no hay que conectarle tensiones peligrosas. Las siguientes operaciones sólo deben llevarse a cabo con el dispositivo desconectado y en condiciones seguras de ESD: Montaje general, conexión y desconexión del cable Modbus. Resolución de problemas en el dispositivo.

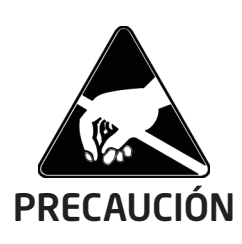

## Advertencia

La reparación del módulo debe realizarla solamente PR electronics A/S.

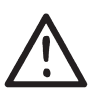

### Identificación de símbolos

Triángulo con una marca de exclamación: Lee el manual antes de la instalación y de la puesta en marcha para evitar daños personales o mecánicos.

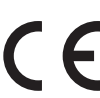

La marca CE demuestra que el módulo cumple con los requerimientos esenciales de las directivas de la UE.

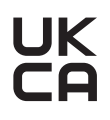

La marca UKCA acredita que el módulo cumple con los requerimientos esenciales de los reglamentos del Reino Unido.

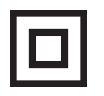

El símbolo de doble aislamiento indica que el dispositivo está protegido con un aislamiento doble o reforzado.

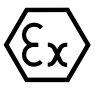

Los dispositivos Ex disponen de homologación según la directiva ATEX / los reglamentos UKEX para el uso en relación con instalaciones en áreas explosivas.

## Instrucciones de seguridad

#### <span id="page-4-0"></span>Recepción y desembalaje

Desenvolver el módulo sin dañarlo. Comprobar al recibir el módulo que el tipo corresponde al módulo pedido. El embalaje deberá guardarse siempre con el módulo hasta que éste se haya instalado de forma permanente.

#### Medio ambiente

Evitar la radiación solar directa, el polvo, las altas temperaturas, las vibraciones mecánicas y los golpes, así como la lluvia y la humedad intensa. Si es necesario, debe evitarse superar los limites indicados para temperatura ambiente con ventilación.

El dispositivo debe ser instalado en el grado de polución 2 o superior. El módulo está diseñado para ser seguro al menos a una altitud de 2000 m. El dispositivo está diseñado para el uso en interiores.

#### Montaje

Solamente los técnicos cualificados que están familiarizados con los términos técnicos, advertencias e instrucciones de esta guía de instalación y que pueden cumplirlas, deberían conectar el módulo. Solo podrán instalarse aquellos dispositivos que no presenten daños ni humedad o polvo. El dispositivo solo puede ser instalado y alimentado por PR 4590 ConfigMate y dispositivos de las series PR 4000 / 9000.

Si hubiera cualquier duda acerca de la correcta conexión del módulo, ponte en contacto con tu distribuidor local o, alternativamente, con

#### PR electronics A/S www.prelectronics.com

#### Limpieza

Una vez desconectado, el módulo puede limpiarse con un paño humedecido con agua destilada.

#### Garantía

PR electronics A/S ofrece 5 años de garantía para este producto.

#### Responsabilidad

En la medida en la que las instrucciones de este manual no sean seguidas estrictamente, el cliente no puede exigir a PR electronics A/S las condiciones que éste ofrece normalmente en los acuerdos de ventas establecidos.

## Montaje / desmontaje de una interfaz de comunicación PR 4500

<span id="page-5-0"></span>Las interfaces de comunicación de la serie PR 4500 son displays desmontables que pueden instalarse en un PR 4590 ConfigMate o en la parte delantera de cualquier sistema 4000 / 9000 para la programación y monitorización de las señales.

#### Montaje

- 1: Introducir las lengüetas del PR 4500 en los orificios de la parte superior del dispositivo.
- 2: Colocar el PR 4500 hasta que encaje en su posición.

#### Desmontaje

- 3: Presionar el botón de la parte inferior del PR 4500 y levantar el PR 4500 (hacia fuera y hacia arriba).
- 4: Con el PR 4500 en posición vertical, extraerlo de las ranuras de la parte superior del dispositivo.

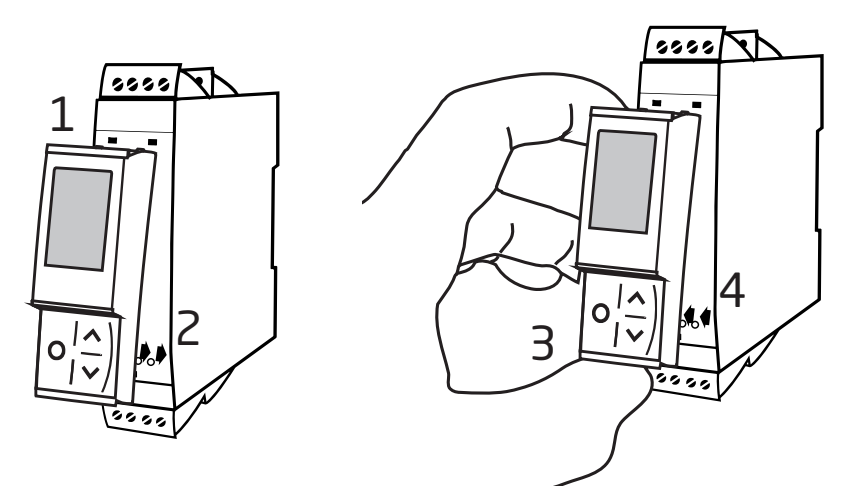

### Interfaz de comunicación Modbus 4511

- <span id="page-6-0"></span>• Display de programación para los dispositivos del sistema 4000 y 9000 y también para determinados dispositivos del sistema 3000
- Interfaz de protocolo Modbus RTU a través de RS-485
- Monitorización de los valores del proceso a través del display integrado
- Alto aislamiento de 2,5 kV al host
- Conector Modbus RJ45 blindado en la parte superior

#### Aplicaciones

- El display desmontable del 4511 añade comunicación en serie Modbus RTU RS-485 a todas las unidades 4000/9000 actuales y futuras.
- La unidad convierte una amplia gama de señales de sensores y de dispositivos analógicos medidos por el sistema 4000, como señales de tensión y mA uni y bipolares, potenciómetro, R lin., RTD y TC a una señal de línea de comunicación Modbus.
- Si se monta en un dispositivo del sistema 9000, cualquier señal que provenga o vaya al área intrínsecmente segura, como las señales AI, AO, DI y DO, se puede convertir a una red Modbus.
- Todos los parámetros de funcionamiento de la unidad se pueden configurar fácil y rápidamente mediante la comunicación Modbus o mediante el menú del display frontal.
- El display 4511, de fácil lectura, se puede utilizar para leer la señal del proceso, para simular la señal de salida y para indicar errores de sensores y errores internos del módulo.
- El 4511 puede ser trasladado de un dispositivo a otro. Es posible guardar la configuración individual de dispositivos 3000 / 4000 / 9000 de un transmisor y descargarla en otros transmisores.

#### Características técnicas

- El 4511 tiene funcionalidad completa para la programación de unidades, la supervisión de señales del proceso y el manejo de diagnósticos.
- El protocolo Modbus RTU es compatible con un cableado de comunicación de serie RS-485.
- Conexión multipunto semidúplex mediante conector RJ45 blindado.
- Aislamiento galvánico de alta seguridad de 2,5 kVAC entre el cableado de serie y las unidades del sistema 4000/9000 conectadas.
- Los parámetros de Modbus como la dirección, la velocidad de transmisión, los bits de stop y el bit de paridad se configuran desde el display del 4511, que también almacena los parámetros.

#### Montaje / instalación / programación

- Montaje en Zona 2 / Div. 2.
- Todos los datos de configuración de un dispositivo PR 3000 / 4000 / 9000 se pueden transferir a un ordenador utilizando el PR 4590.
- Los parámetros programados se pueden proteger con una contraseña definida por el usuario.
- Si se monta en dispositivos instalados boca abajo, un elemento del menú permite girar el display del 4511 180° y es posible cambiar de función con los botones arriba/abajo.

<span id="page-7-0"></span>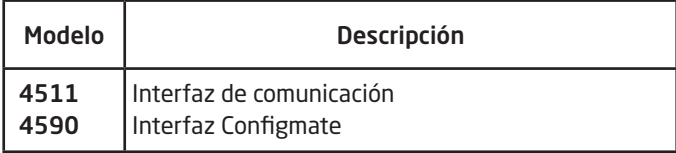

#### Especificaciones eléctricas

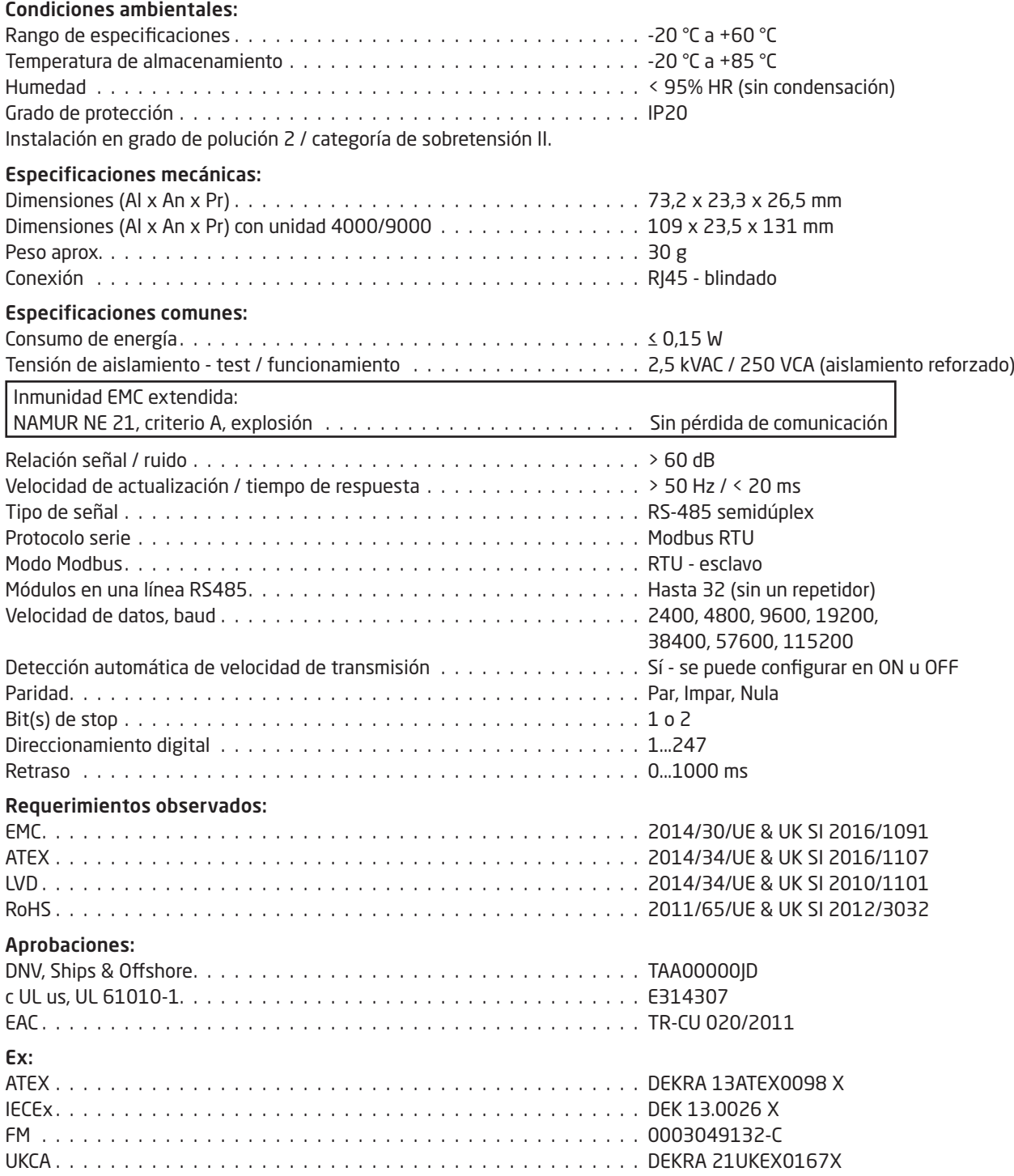

# Ejemplos de instalación del 4511

<span id="page-8-0"></span>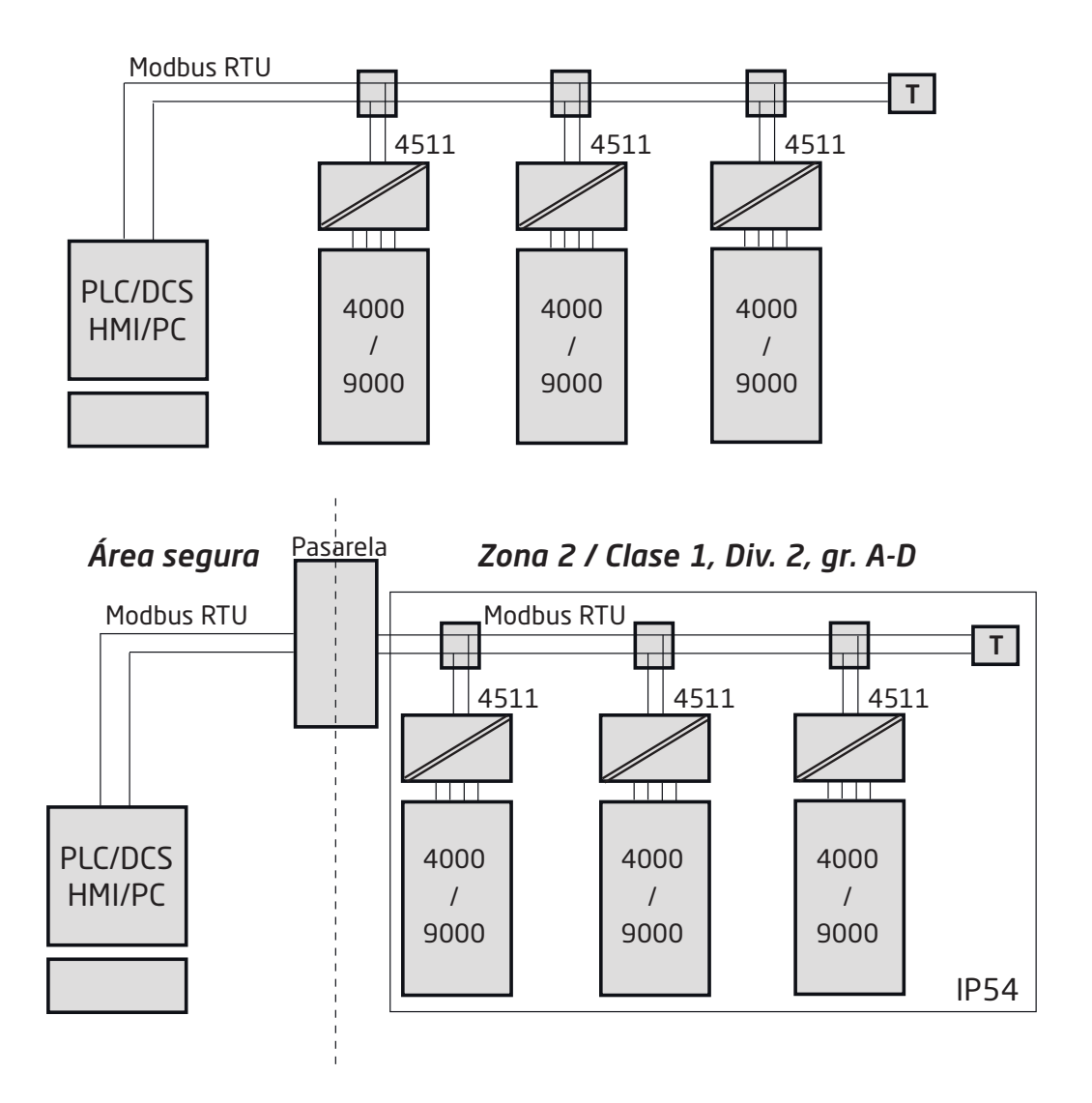

### Conceptos básicos de Modbus

<span id="page-9-0"></span>Modbus es un sistema "maestro-esclavo" en el que el "maestro" se comunica con uno o varios "esclavos".

El maestro suele ser un PLC (controlador lógico programable), DCS (sistema de control distribuido), HMI (interfaz hombremáquina), RTU (unidad terminal remota) u ordenador.

Las tres versiones de Modbus más habituales son: MODBUS ASCII, MODBUS RTU y MODBUS/TCP.

En Modbus RTU, los datos se codifican en binario y solo requieren un byte de comunicación por byte de datos. Esto es ideal para usar en redes RS485 multipunto, a velocidades de hasta 115.200 bps.

Las velocidades más comunes son 9.600 bps y 19.200 bps.

Modbus RTU es el protocolo industrial más utilizado y es compatible con el 4511.

#### Modbus RTU:

Para comunicarse con un dispositivo esclavo, el maestro envía un mensaje que contiene:

#### Dirección del dispositivo - Código de función - Datos - Comprobación de errores

La dirección del dispositivo es un número de 0 a 247.

Todos los esclavos aceptarán los mensajes enviados a la dirección 0 (mensajes de difusión), pero los números 1-247 son direcciones de dispositivos específicos.

Con la excepción de los mensajes de difusión, un dispositivo esclavo siempre responde a un mensaje Modbus para que el maestro sepa que se recibió el mensaje.

#### Códigos de función Modbus admitidos por el 4511:

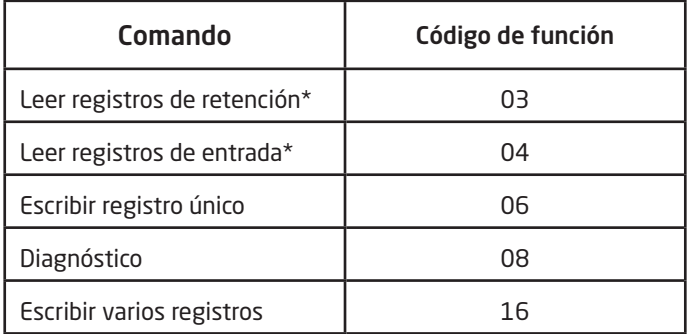

\*Los registros de retención y los registros de entrada contienen datos idénticos en el PR 4511.

El código de función determina el comando que debe ejecutar el dispositivo esclavo, como leer datos, aceptar datos o informar del estado. Algunos códigos de función tienen códigos de subfunción.

Los datos definen direcciones en el mapa de memoria del dispositivo para las funciones de lectura, contienen valores de datos que se escribirán en la memoria del dispositivo o contienen otra información necesaria para llevar a cabo la función solicitada.

La comprobación de errores es un valor numérico de 16 bits que representa la comprobación de redundancia cíclica (CRC).

Número máximo de registros que se pueden leer o escribir de forma simultánea:

Para un comando de lectura, el límite es de 8 registros a una velocidad de transmisión de hasta 38.400 bps, 16 registros a 57.800 bps y 32 registros a 115.200 bps.

Para un comando de escritura, el límite es de 123 registros a velocidades de transmisión de hasta 115.200 bps.

#### Conector Modbus RJ45

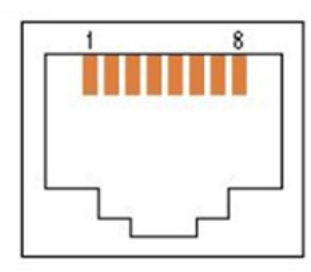

Pin 5: RS485 línea A Pin 4: RS485 línea B Pin 8: RS485 tierra y blindaje

### Ajustes de parámetros de Modbus 4511

<span id="page-10-0"></span>Detección automática de velocidad de transmisión: Se puede configurar en SÍ o NO Velocidades de transmisión admitidas: 2400, 4800, 9600, 19,2k, 38,4k, 57,6k, 115,2k bps Modo de paridad: Par, Impar o Nula Bits de stop: 1 o 2 bits de stop Retraso: 0...1000 ms (0 ms = valor predeterminado) Rango de direccionamiento del esclavo Modbus: 1 - 247 (247 = dirección predeterminada) Almacenamiento de parámetros Modbus: Se guardan en memoria no volátil en el dispositivo 4511 (Los valores predeterminados de fábrica se indican en negrita)

#### Terminación de línea de segmento Modbus RTU:

Se debe instalar una resistencia de 120 ohmios en ambos extremos de un bucle de segmento RS485 Modbus RTU para evitar que los ecos de la señal corrompan los datos en la línea.

## Diseño del display

<span id="page-11-0"></span>Por defecto, el PR 4511 entra en modo monitor para la supervisión del proceso. Con las teclas frontales, el 4511 puede acceder al modo de programación o de simulación.

#### Formato para los productos de las series 3000/4000 y 9000 (en modo de monitor)

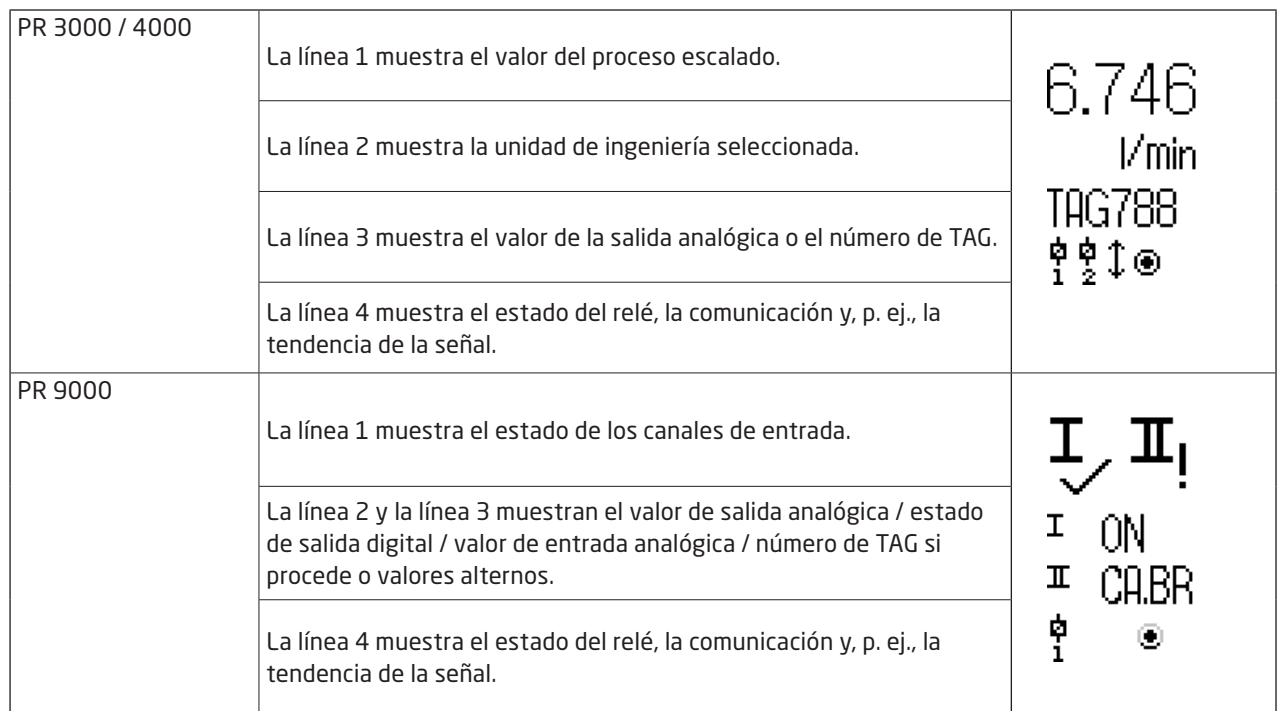

## Funcionamiento de las teclas de función y del display

#### <span id="page-12-0"></span>En general

Al utilizar el PR 4511 para la configuración de un dispositivo PR 4000 o PR 9000, se te guiará a través de todos los parámetros y podrás escoger los ajustes adecuados para la aplicación. Cada menú dispone de un texto de ayuda con desplazamiento que se muestra en la línea 3 del display.

La configuración se lleva a cabo utilizando las 3 teclas de función:

- $\odot$  aumentará el valor numérico o escogerá el siguiente parámetro
- $\odot$  reducirá el valor numérico o escogerá el parámetro anterior
- $\otimes$  guardará el valor escogido y accederá al menú siguiente

Una vez finalizada la configuración, el display regresará al estado predeterminado (monitor). Pulse y mantenga presionada la tecla  $\otimes$  para volver al menú anterior o para volver al estado predeterminado sin guardar los valores o parámetros cambiados.

Si no se activa ninguna tecla durante 1 minuto, el display volverá al estado predeterminado sin guardar los valores o parámetros guardados.

Para obtener información sobre los menús de programación de cada dispositivo, consulte el manual de usuario del dispositivo correspondiente; p. ej., el PR 4116.

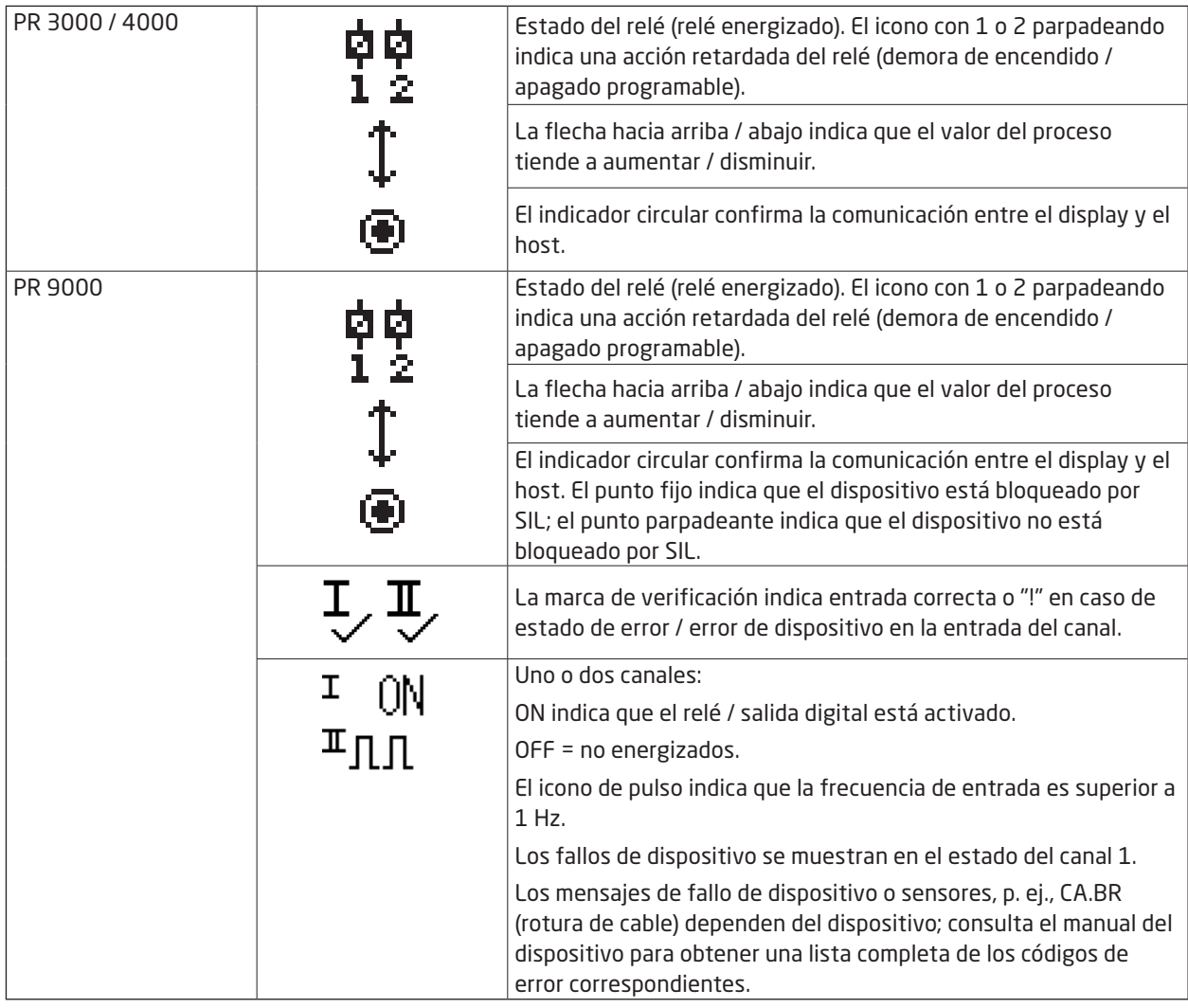

#### Explicación de los iconos del display 4511

#### Funciones del 4511

El PR 4511 ofrece acceso a una serie de funciones a las que se llega respondiendo "Yes" (Sí) al punto "ADV.SET" (véase ["Ajustes del Modbus 4511: diagrama de rutas"](#page-14-1) en la págin[a 13](#page-14-1)).

#### Configuración del Modbus

Configuración del Modbus (MODB): Con la interfaz Modbus RTU puedes establecer la dirección Modbus, la paridad, el bit de parada, el retraso de respuesta y la velocidad de transmisión.

#### Orientación del display

La opción de menú "ORIEN" permite al usuario girar el display 180 grados para un funcionamiento adecuado con el montaje del dispositivo boca abajo.

### <span id="page-14-1"></span>Ajustes del Modbus 4511: diagrama de rutas

<span id="page-14-0"></span>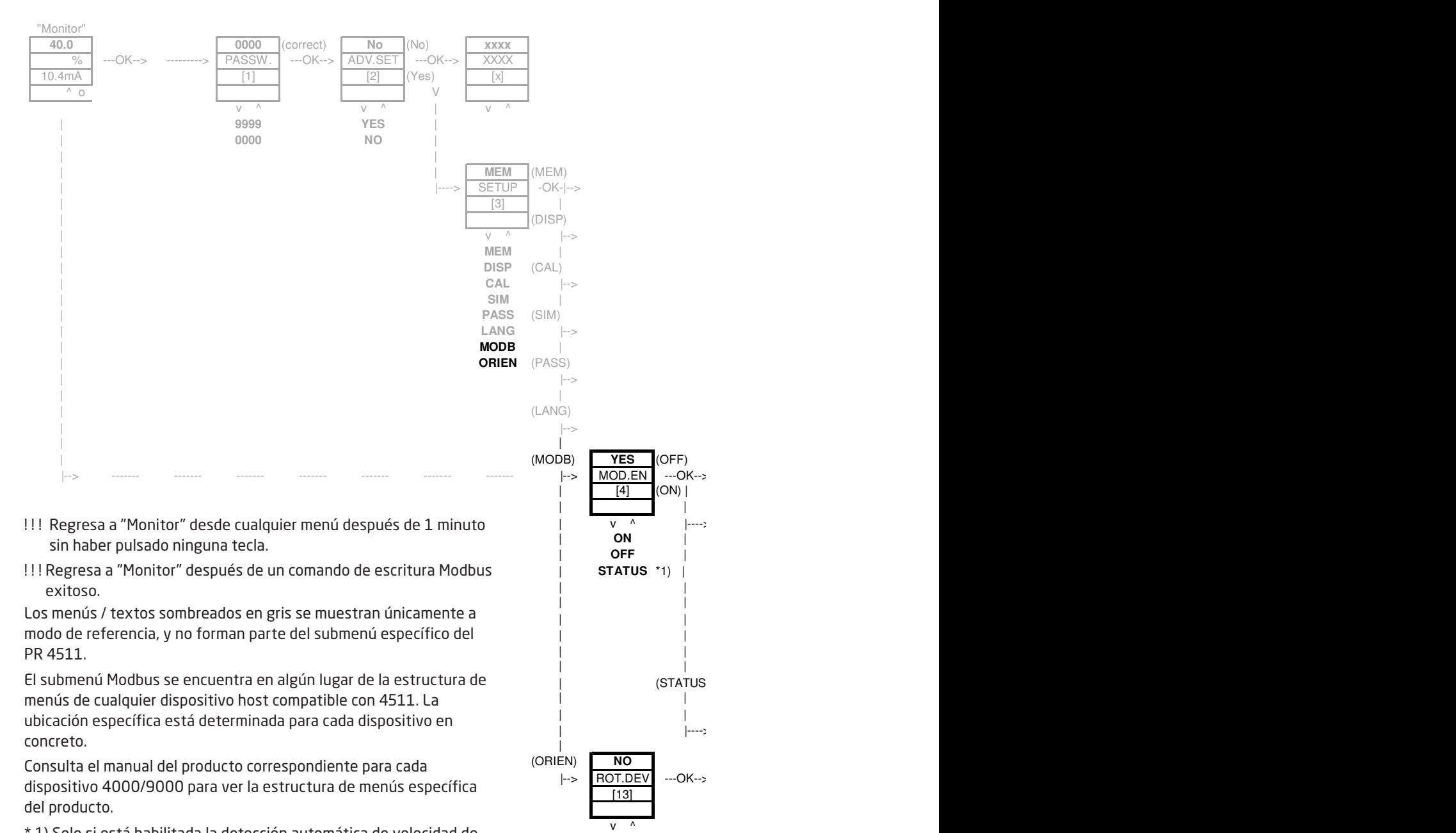

\* 1) Solo si está habilitada la detección automática de velocidad de transmisión.

**YES 9600 NO 19.2k**

#### <span id="page-15-0"></span>Resumen del texto de ayuda

- Ajustar clave de acceso correcta [1]
- ¿Entrar en el menú de configuración avanzada?u? [2]
- Entrar en modo simulación **40.0 0000** (correct) **No** (No) **xxxx** [1] Set correct password Realizar calibración del proceso Entrar en configuración del display Realizar operaciones de memoria veanzar operaciones ac memoriali | **9999 YES** | Perform Process calibration Entrar en setup de Modbus Entrar en configuración de rotación Entrar en configuración de idioma Entrar en configuración de clave de acceso [3]
	- [4] Activar comunicación Modbus en and an India.<br> **Security Desactivar comunicación Modbus** | Desactival comanicación riodo Ver estado de la detección automática de velocidad de transmisión [4]
	- [5] Resetear Modbus a valores de fabrica? [5]
	- [6] Seleccionar la dirección del Modbus esclavo per **Secondario di Celesion del 1900**<br>Empire del 1911 de fault de fault de fault de fault de fault de fault de fault de fault de fault de fault de fa [6]
	- [7] Seleccionar paridad para el Modbus [7]
	- [8] Seleccionar número de bits de stop [8]
	- [9] Seleccionar retraso de respuesta en ms [9]
	- | **Passaure 1** Participal in material in material in material in material in material in material in material in material in material in material in material in material in material in material in material in material in m [10] Activar la detección automática de velocidad de transmisión<br>.
	- [11] Velocidad de transmission de Modbus no detectada Buscando velocidad de transmisión de Modbus Velocidad de transmisión de Modbus detectada
	- | | [12] Select baudrate in bps [12] Seleccionar velocidad de transmisión en bps
		- ¿Rotar a la inversa el dispositivo? [13]

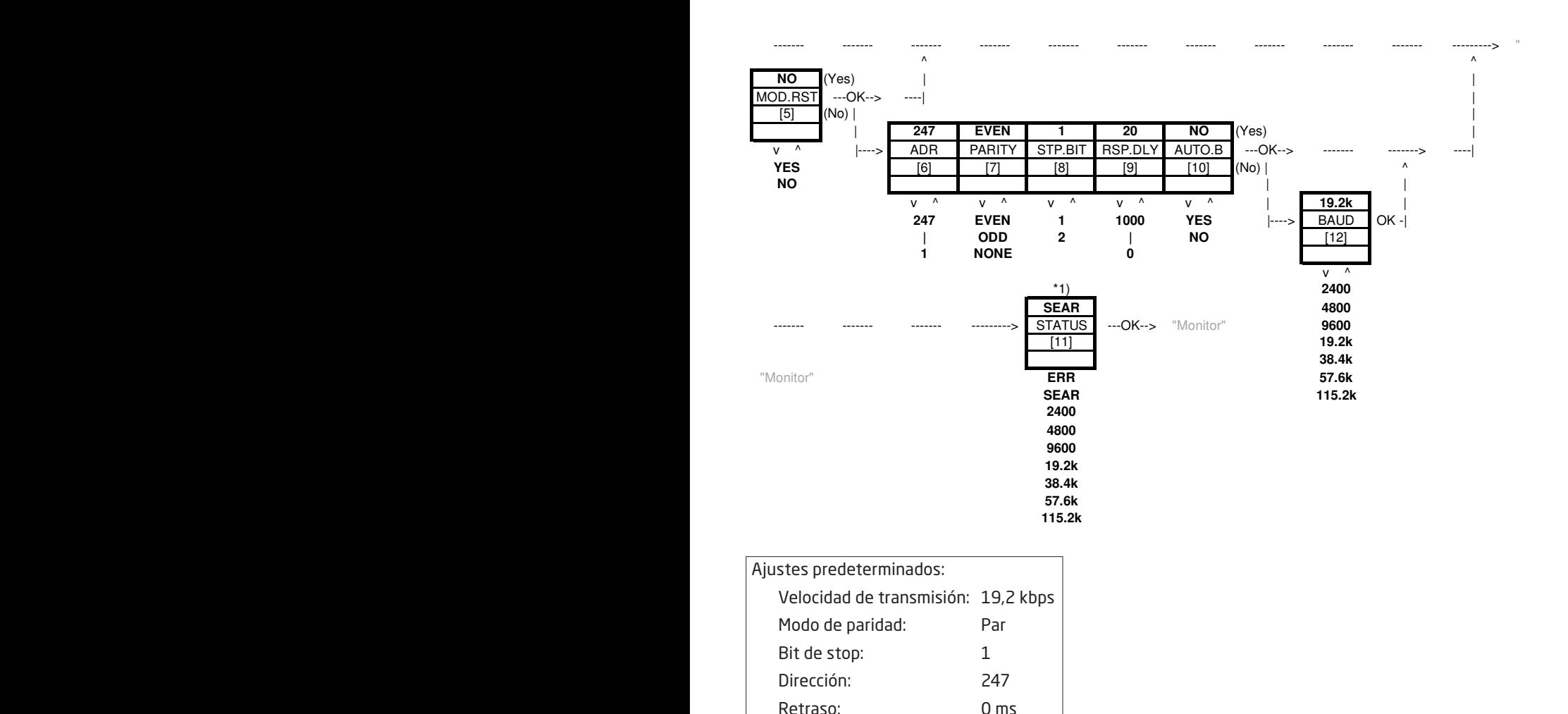

# <span id="page-16-0"></span>**Esquema de instalación ATEX / UKEX 4500QA01-V1R0**

DEKRA 21UKEX0167X

Certificados Ex DEKRA 13ATEX0098 X

Normas: EN IEC 60079-0

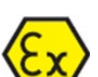

Marcado:  $\langle \xi_{\Upsilon} \rangle$  II 3G Ex ec IIC T5

EN 60079-7

Rango de temperatura -20°C ≤ Ta ≤ +60°C

# **Instrucciones de instalación ATEX / UKEX**

Para una correcta instalación de los productos de la serie 4500, se debe tener en cuenta lo siguiente.

II 3G Ex IIC

Área peligrosa Área no clasificada

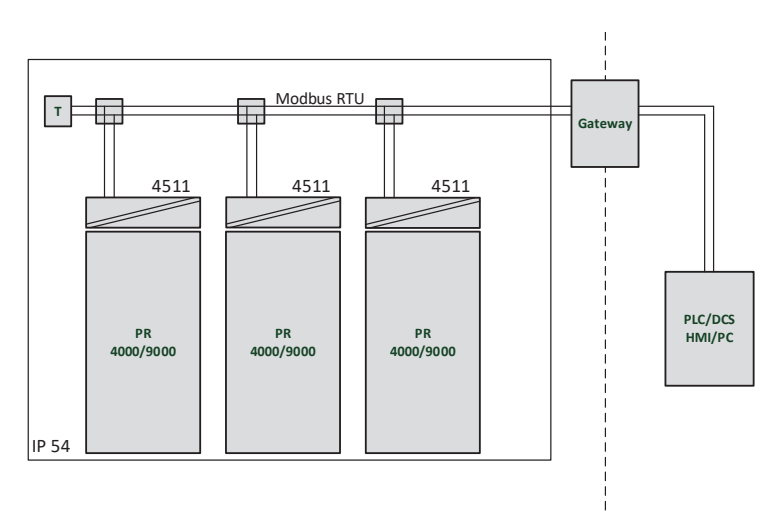

# II 3G Ex IIC

Área peligrosa Área no clasificada

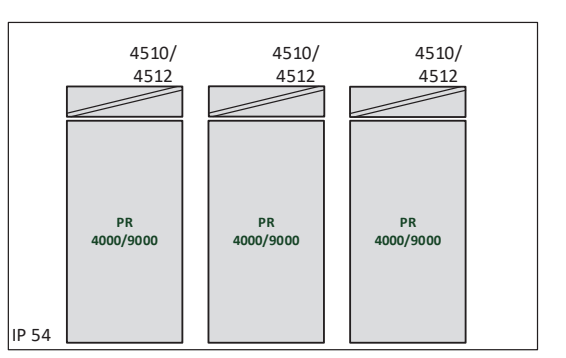

#### **Instrucciones generales de instalación**

Los dos primeros dígitos del número de serie indican el año de fabricación. Para una instalación Ex segura se debe observar lo siguiente: El dispositivo solo deberá ser instalado por personal que esté familiarizado con las leyes, directivas y normas nacionales e internacionales que se aplican a esta área.

Para evitar la ignición de las atmósferas explosivas, no separe los conectores cuando estén energizados y esté presente una mezcla explosiva de gases.

Para evitar el riesgo de explosión debido a la carga electrostática del recinto, no manipule las unidades a menos que se sepa que el área es segura o se tomen medidas de seguridad apropiadas para evitar la descarga electrostática.

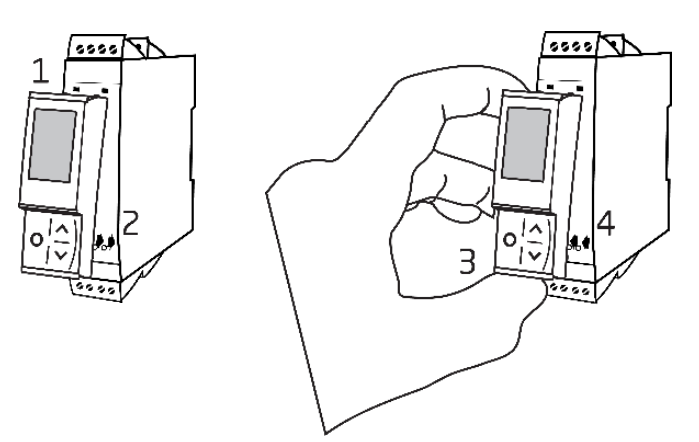

Montaje de la interfaz de comunicación PR 4500:

- 1. Introducir las lengüetas del PR 4500 en las ranuras de la parte superior del dispositivo.
- 2. Colocar el PR 4500 hasta que encaje en su posición.

Retirada de la interfaz de comunicación PR 4500:

- 3. Presionar el botón de la parte inferior del PR 4500 y levantar el PR 4500 (hacia fuera y hacia arriba).
- 4. Con el PR 4500 en posición vertical, extraerlo de las ranuras de la parte superior del dispositivo.

#### **Condiciones específicas de uso**

- El equipo solo debe utilizarse en un área con un nivel de contaminación no superior a 2, tal como se establece en EN IEC 60664-1.
- Los dispositivos deben instalarse en una caja adecuada que ofrezca un grado de protección de al menos IP54 según EN IEC 60079-0, teniendo en cuenta las condiciones ambientales en las que se utilizará el equipo.
- Se debe disponer de una protección contra transitorios contra transitorios ajustada a un nivel no superior al 140% del valor de pico de la tensión nominal en los terminales de alimentación del equipo.

# <span id="page-18-0"></span>**IECEx Installation drawing 4500QI01-V1R0**

Ex Certificates IECEx DEK 13.0026X

Standards: IEC 60079-0 IEC 60079-7

Marking: Ex ec IIC T5 Gc

Temperature range -20°C ≤ Ta ≤ +60°C

# **IECEx Installation Instructions**

For safe installation of the 4500 series of products the following must be observed.

Hazardous Area **Network** Charles and Muslim Unclassified Area

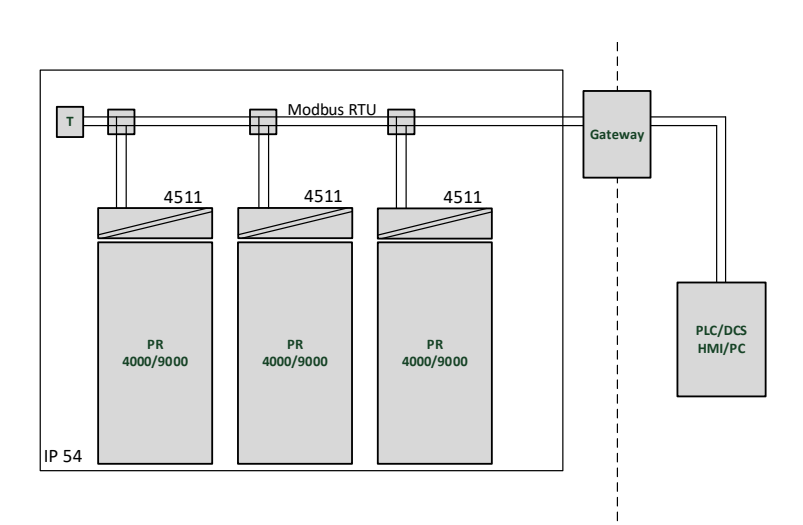

Hazardous Area **Network** Character Channel Unclassified Area

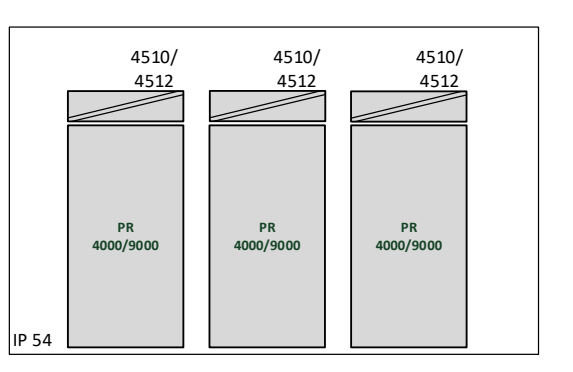

#### **General installation instructions**

Year of manufacture can be taken from the first two digits in the serial number.

For safe Ex installation the following must be observed: The device must be installed by qualified personnel who are familiar with the national and international laws, directives and standards that apply to this area.

To prevent ignition of the explosive atmospheres do not separate connectors when energized and an explosive gas mixture is present.

To avoid the risk of explosion due to electrostatic charging of the enclosure, do not handle the units unless the area is known to be safe, or appropriate safety measures are taken to avoid electrostatic discharge.

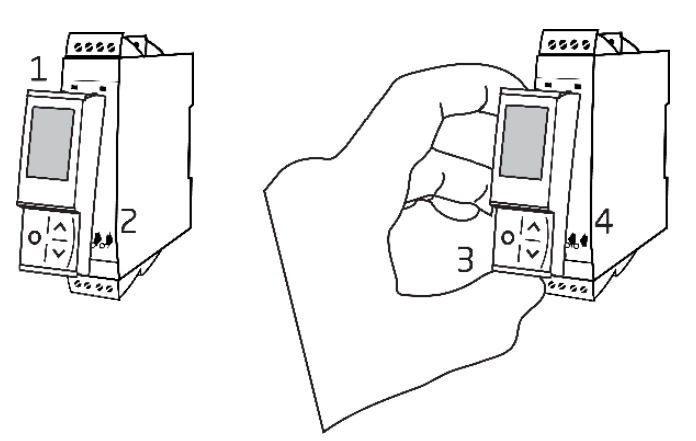

Mounting of PR 4500 communications interface:

- 1. Insert the tabs of the PR 4500 into the slots at the top of the device.
- 2. Hinge the PR 4500 down until it snaps into place.

Demounting of the PR 4500 communication interfaces:

- 3. Push the release button on the bottom of the PR 4500 and hinge the PR 4500 out and up.
- 4. With the PR 4500 hinged up, remove from the slots at the top of the device.

#### **Specific Conditions of Use**

- The equipment shall only be used in an area of not more than pollution degree 2, as defined in EN IEC 60664-1.
- The devices must be installed in a suitable enclosure providing a degree of protection of at least IP54 according to EN IEC 60079-0, taking into account the environmental conditions under which the equipment will be used.
- Transient protection shall be provided that is set at a level not exceeding 140% of the peak rated voltage value at the supply terminals to the equipment.

# **FM Installation drawing 4500QF01-V1R0**

<span id="page-20-0"></span>FM Certificates FM22US0014X FM22CA0009X Standards: See Certificate

Marking:  $\leq$  FM  $\geq$  CL I Div 2 GP A, B, C, D T5 CL I Zone 2 AEx/Ex ec IIC T5 Gc APPROVED

Temperature range -20°C ≤ Ta ≤ +60°C

# **AEx/Ex ec Installation Instructions**

For safe installation of the 4500 series of products the following must be observed.

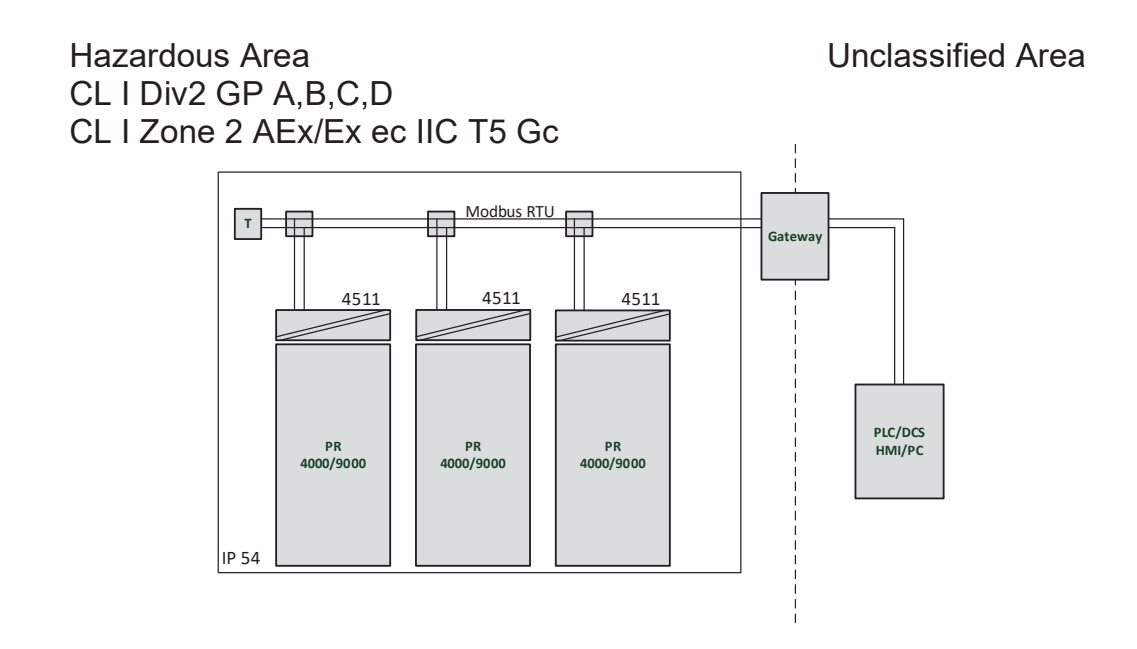

Hazardous Area Unclassified Area CL I Div2 GP A,B,C,D CL I Zone 2 AEx/Ex ec IIC T5 Gc

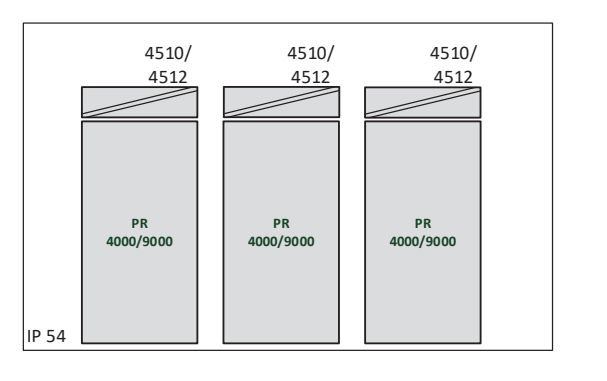

#### **General installation instructions**

Year of manufacture can be taken from the first two digits in the serial number.

For safe Ex installation the following must be observed: The device must be installed by qualified personnel who are familiar with the national and international laws, directives and standards that apply to this area.

To prevent ignition of the explosive atmospheres do not separate connectors when energized and an explosive gas mixture is present.

To avoid the risk of explosion due to electrostatic charging of the enclosure, do not handle the units unless the area is known to be safe, or appropriate safety measures are taken to avoid electrostatic discharge.

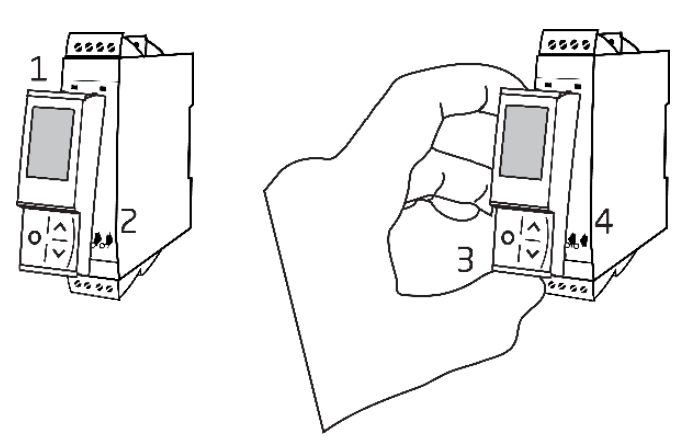

Mounting of PR 4500 communications interface:

- 1. Insert the tabs of the PR 4500 into the slots at the top of the device.
- 2. Hinge the PR 4500 down until it snaps into place.

Demounting of the PR 4500 communication interfaces:

- 3. Push the release button on the bottom of the PR 4500 and hinge the PR 4500 out and up.
- 4. With the PR 4500 hinged up, remove from the slots at the top of the device.

#### **Specific Conditions of Use**

#### **Class 1, Division 2**

In Class I, Division 2 installations, the subject equipment shall be mounted within a tool-secured enclosure which is capable of accepting one or more of the Class I, Division 2 wiring methods specified in the National NEC or CEC.

#### **Class 1, Zone 2**

- The equipment shall be installed within an enclosure that provides a minimum ingress protection of IP54 in accordance with ANSI/UL 60079-0 or CSA C22.2 No. 60079-0.
- The equipment shall only be used in an area of at least pollution degree 2, as defined in IEC 60664-1.
- Transient protection shall be provided that is set at a level not exceeding 140% of the peak rated voltage value at the supply terminals to the equipment.

## Historial del documento

<span id="page-22-0"></span>La siguiente lista contiene notas sobre las revisiones de este documento.

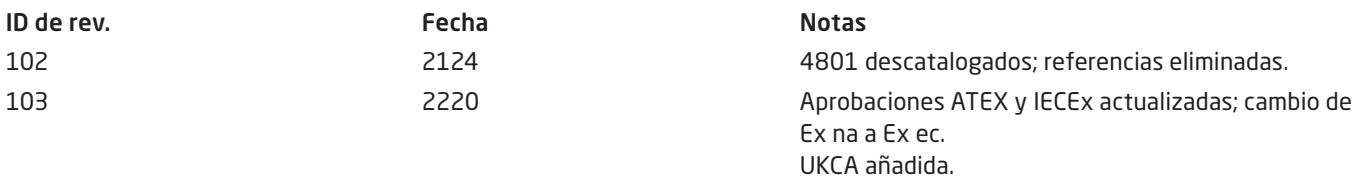

# Estamos cerca de ti, *en todo el mundo*

Nuestras fiables cajas rojas cuentan con asistencia en cualquier lugar

Todos nuestros dispositivos están respaldados por el servicio de expertos y una garantía de cinco años. Con cada producto que adquieras, recibirás asistencia técnica y orientación personalizadas, entrega diaria, reparación gratuita dentro del período de garantía y documentación de fácil acceso.

Nuestra sede central está en Dinamarca y tenemos oficinas y socios autorizados en todo el mundo. Somos una empresa local con alcance global, lo que significa que siempre estamos cerca y conocemos bien el mercado local. Nuestro compromiso es la satisfacción del cliente y proporcionamos RENDIMIENTO MÁS INTELIGENTE en todo el mundo.

Para obtener más información sobre el programa de garantía o reunirte con un agente de ventas de tu región, visita prelectronics.es.

# Benefíciate hoy del *RENDIMIENTO MÁS INTELIGENTE*

PR electronics es la principal empresa de tecnología especializada en lograr que el control de los procesos industriales sea más seguro, fiable y eficiente. Desde 1974 nos dedicamos a perfeccionar lo que mejor sabemos hacer: innovar tecnología de alta precisión con bajo consumo de energía. Esta dedicación continúa estableciendo nuevos estándares para productos que comunican, supervisan y conectan los puntos de medición de procesos de nuestros clientes con sus sistemas de control de procesos.

Nuestras tecnologías innovadoras y patentadas se derivan de nuestras amplias instalaciones de I+D y nuestro gran entendimiento de las necesidades y los procesos de nuestros clientes. Nos movemos por los principios de simplicidad, enfoque, valor y excelencia, lo que nos permite ayudar a algunas de las empresas más importantes del mundo a alcanzar un RENDIMIENTO MÁS INTELIGENTE.